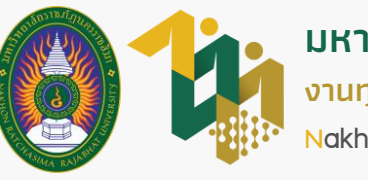

**ส ำหรับนักศึกษำผู้กู้ยืมกองทุนเงินให้กู้ยืมเพื่อกำรศึกษำ (เฉพำะผู้ที่มีควำมประสงค์จะกู้ยืมและยังไม่เคยลงทะเบียนมำก่อน)**

# งั่นตอนลงทะเบียนเข้าใช้งาน ระบบบริการงานทุนและแนะแนว

เข ้ าไปที่ เว็บไซต์งานทุนและแนะแนว **1**

dsg.nrru.ac.th

เข้าเว็บไซต์งานทุนและแนะแนว จากนั้นเลือก ระบบบริการงานทุนและแนะแนว

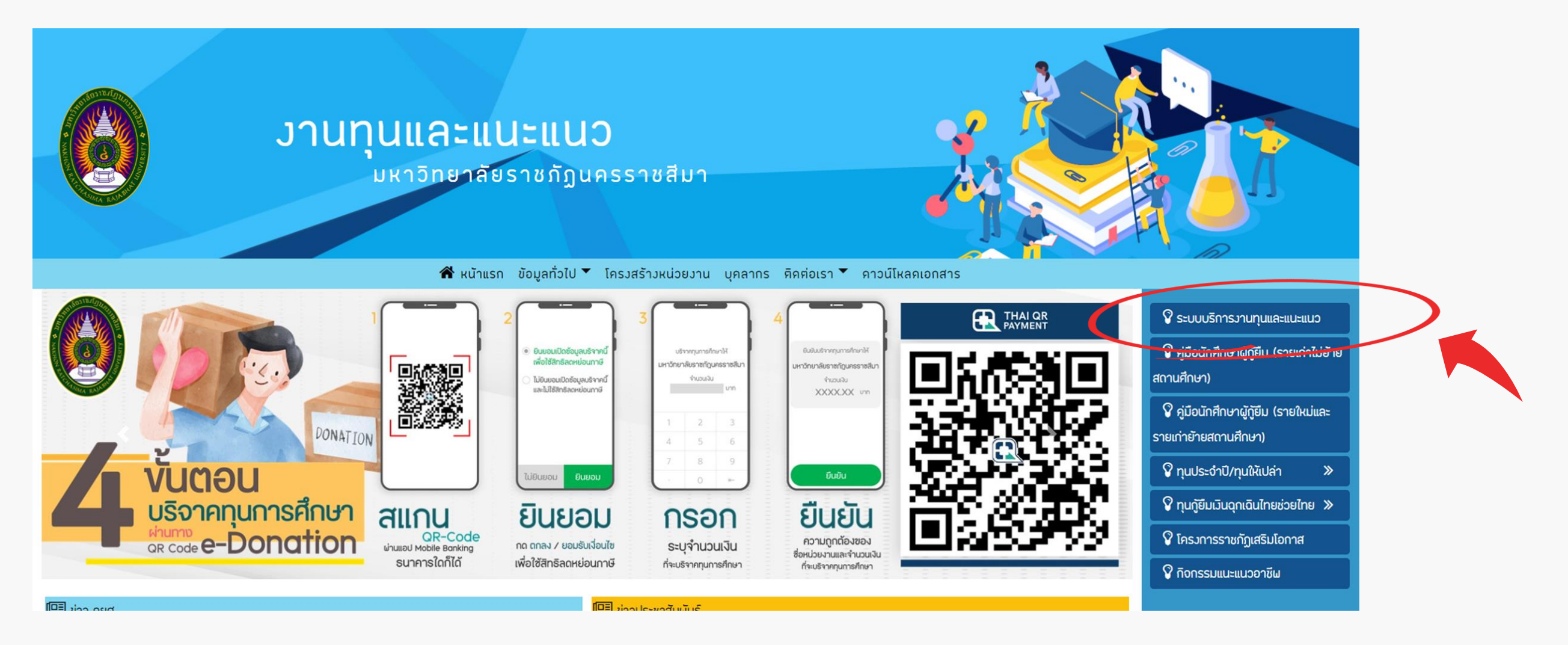

**ภำคกำรศึกษำที่ 1 ปีกำรศึกษำ 2566**

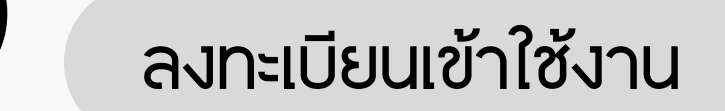

#### 2.1 เลือก ลงทะเบียน

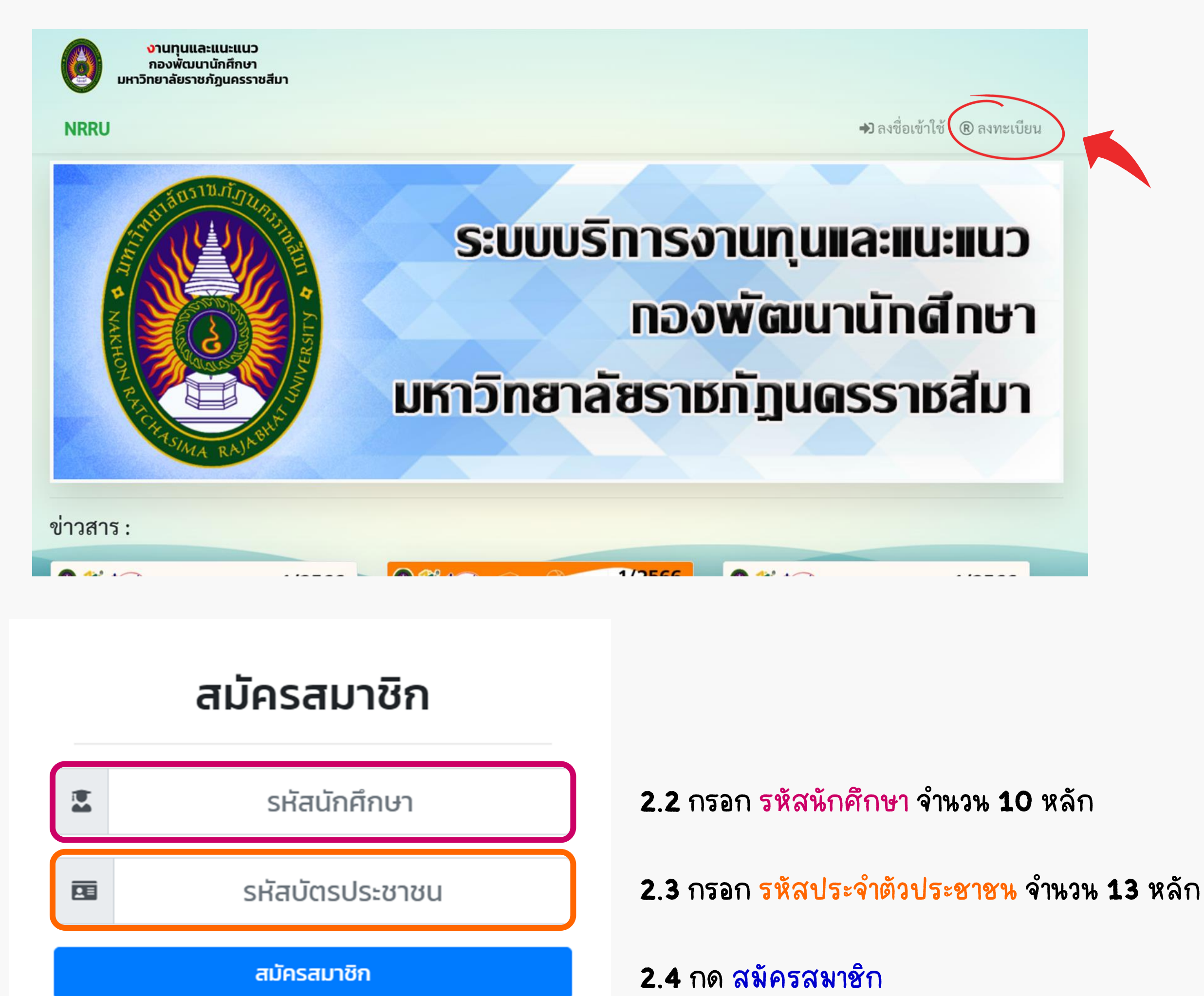

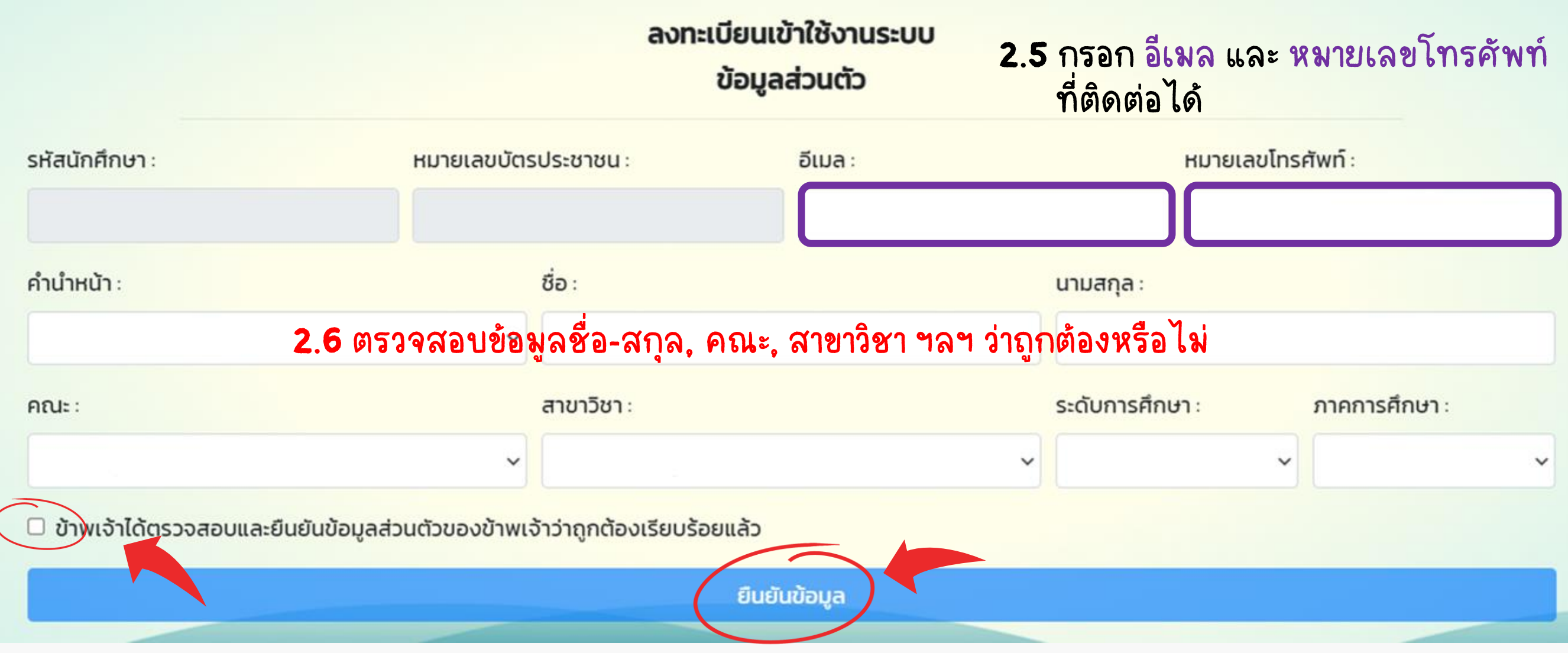

### 2.7 เลือก ตรวจสอบและยืนยันข้อมูล จากนั้นกด ยืนยันข้อมูล

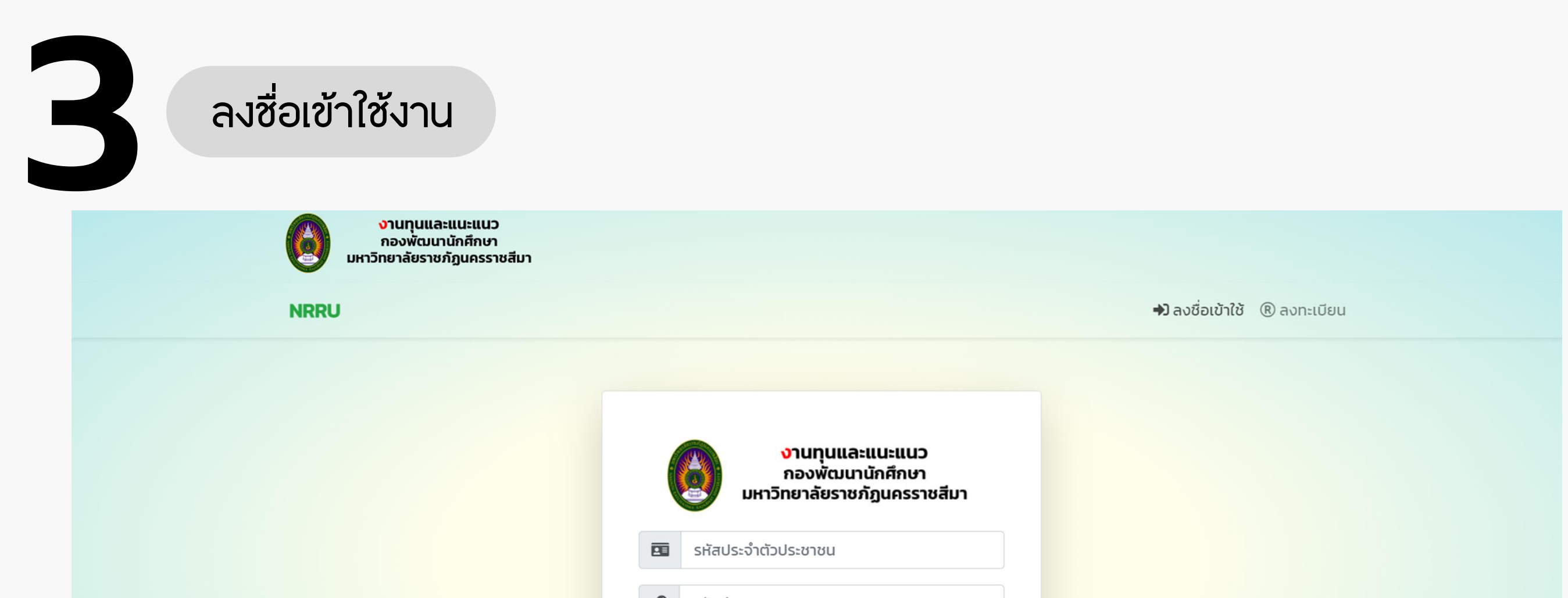

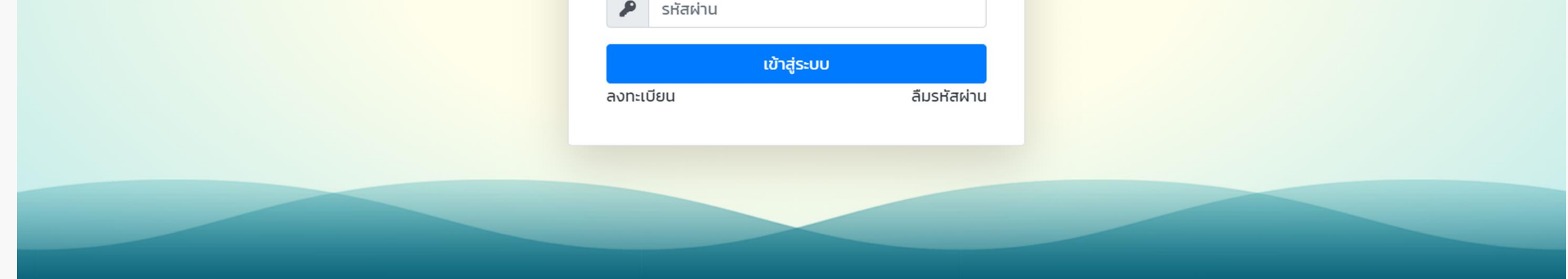

## รหัสผ่านครั้งแรก คือ รหัสนักศึกษา 10 หลัก

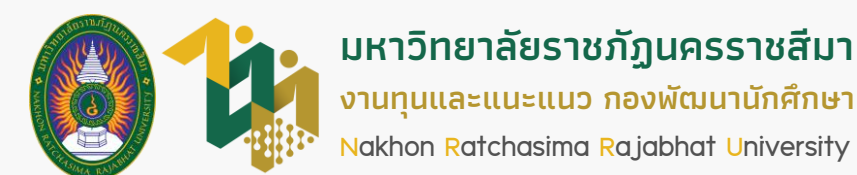

## **ภำคกำรศึกษำที่ 1 ปีกำรศึกษำ 2566**